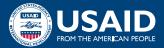

# QUICK REFERENCE **REGISTERING TO WORK WITH USAID Non-U.S.-Based Partners**

Complete the free U.S. Government registrations your organization needs to compete for USAID grants, agreements, and contracts. The registration process differs slightly depending on where your organization is based.

NON-U.S. PARTNERS should use this Quick Reference Guide as a general overview.

For a more detailed version of the process, please reference the training module titled "<u>Registering to Work with USAID: A Step-by-Step Guide</u>" to see the full series of guides.

U.S.-BASED PARTNERS should use the Quick Reference Guide for U.S.-based partners.

## **GATHER YOUR INFORMATION**

Collect relevant details on your organization using the Entity Registration Checklist provided on the "<u>Getting Started with Entity Registration</u>" page. You will need to use identical spelling, spacing, and punctuation for each system in the process. You can make this easy by putting all of your information in a "<u>Key Information Log</u>," and you can then copy and paste the relevant details into each form on various websites.

## **OBTAIN YOUR UEI**

The U.S. Government uses a Unique Entity Identifier (UEI) to identify organizations for credit-check purposes. You will request this 12-digit alphanumeric ID at SAM. gov before you request an NCAGE code.\* You will be required to provide your organization's legal business name, physical address, and date and state of incorporation as part of the validation process.

## **GET YOUR NCAGE CODE\***

Once you have your UEI, you may apply for your NATO Commercial and Government Entity (NCAGE) code from the NATO Support and Procurement Agency (NSPA). Note that U.S.-based organizations that operate in other countries may also need to apply for an NCAGE code. To register:

- Follow the steps at the NATO Codification Tool website to request an NCAGE code;
- Validate the NCAGE code once it is assigned by logging into the NSPA web portal; and
- Validate the information in the CAGE Search & Inquiry system.

\*Note: As of February 2023, partners applying for assistance awards (grants) only are no longer required to obtain NCAGE codes.

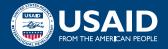

## GET TO KNOW SAM

Study the guides available at <u>SAM.gov</u> to become familiar with the System for Award Management (SAM). Here you may click through the overview of the steps to register your entity with the U.S. Government.

## CREATE A LOGIN.GOV ACCOUNT

You will use this account to register your organization in SAM. Create a <u>Login.gov</u> account at <u>SAM.gov</u> by clicking the "Get started" button and following the steps. The account will also provide a workspace where you can build a profile and manage a variety of requests, notifications, and documentation.

## **COMPLETE REGISTRATION IN SAM**

Use your UEI, NCAGE code, and Login.gov account information to sign into <u>SAM.gov</u> and finalize your registration. You can expect to provide information in four categories—core data, assertions, representations and certifications, and points of contact—during the process.

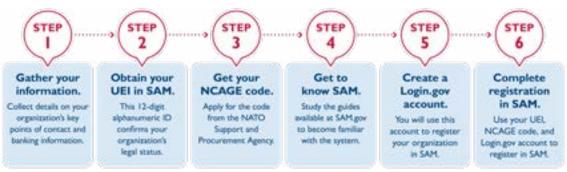

## **PROCESS FOR NON-U.S. PARTNERS**

#### **STEP-BY-STEP GUIDES:**

Registering to Work with USAID Guide 
System for Award Management (SAM) Guide
Login.gov Guide
NATO Commercial and Government Entity (NCAGE) Guide

## **RESOURCES:**

- "Getting Started with Entity Registration"
- "Quick Start Guide for creating a Login.gov account"
- "Registration and Updating Procedures for NSPA NCAGE"
- <u>NATO Codification Tool</u> for organizations applying for acquisition awards (contracts)
- <u>Commercial and Government Entity (CAGE) Search & Inquiry system</u>
- <u>System for Award Management</u> (SAM)

For questions related to this resource, contact USAID's Industry Liaison at IndustryLiaison@usaid.gov.